# **Verify End-to-End Connectivity across a Segment Routing SP**

## **Contents**

**Introduction Prerequisites Requirements** Components Used Background Information **Topology** Initial Verification **BGP Configuration** Segment Routing Configuration Final Verifications

## **Introduction**

This document describes the process to verify end-to-end connectivity across a segment routing Service Provider (SP) with Cisco IOS®XR software.

## **Prerequisites**

### **Requirements**

Cisco recommends that you have knowledge of these topics:

- Knowledge of Basic IP Routing
- Knowledge of Cisco IOS and Cisco IOS XR command line

### **Components Used**

The information in this document is based on these software and hardware versions:

- Router with Cisco IOS XR software
- Router with Cisco IOS software

The information in this document was created from the devices in a specific lab environment. All of the devices used in this document started with a cleared (default) configuration. If your network is live, ensure that you understand the potential impact of any command.

### **Background Information**

The purpose of this document is to demonstrate the basic configuration to create a Segment Routing cloud and how to verify the end-to-end connectivity on Cisco IOS XR routers.

## **Topology**

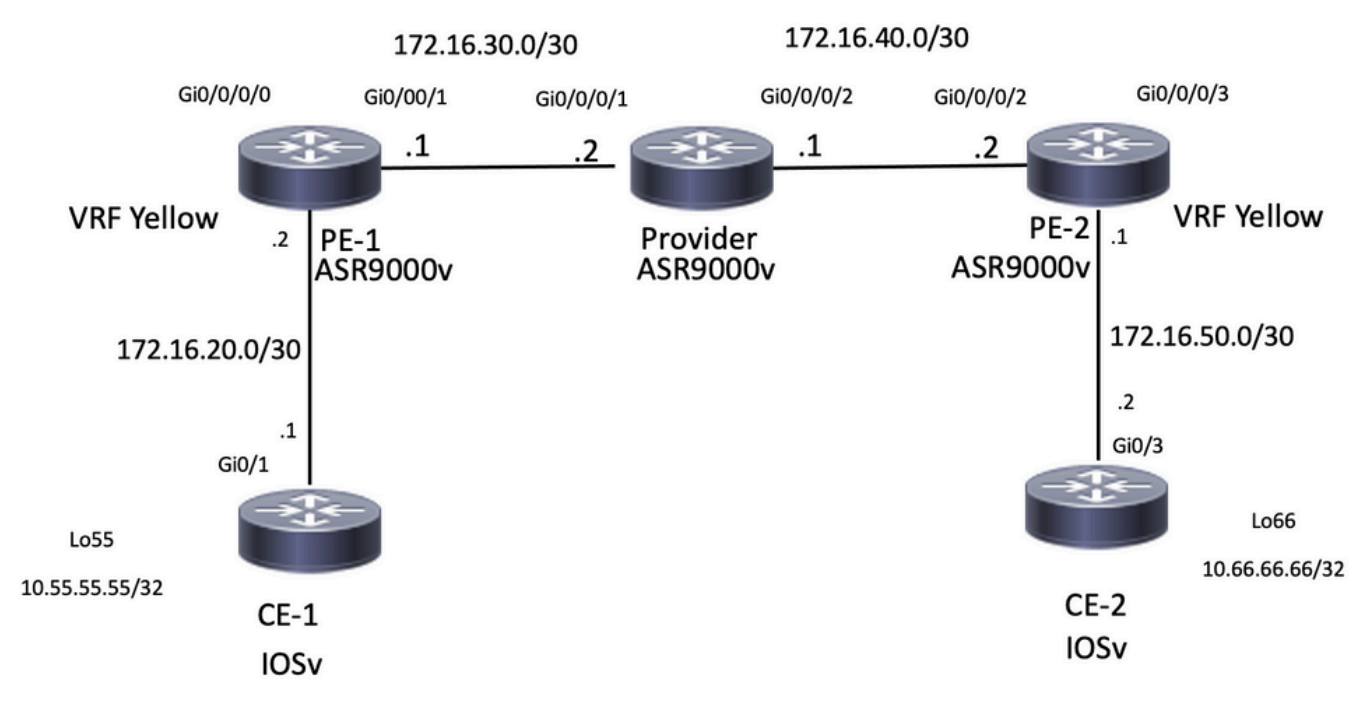

Network Topology

## **Initial Verification**

### **BGP Configuration**

#### **CE-1**

Loopback55 simulates the LAN side of router CE-1. You can advertise this prefix through eBGP to the PE-1 neighbor:

```
CE-1#show run | section r b
router bgp 65535
 bgp router-id 10.1.1.1
 bgp log-neighbor-changes
redistribute connected
 redistribute eigrp 10
 neighbor 172.16.20.2 remote-as 8181
CE-1#show ip bgp neighbors 172.16.20.2 advertised-routes
BGP table version is 25, local router ID is 10.1.1.1
Status codes: s suppressed, d damped, h history, * valid, > best, i - internal,
             r RIB-failure, S Stale, m multipath, b backup-path, f RT-Filter,
             x best-external, a additional-path, c RIB-compressed,
             t secondary path,
Origin codes: i - IGP, e - EGP, ? - incomplete
RPKI validation codes: V valid, I invalid, N Not found
     Network Next Hop Metric LocPrf Weight Path
 *> 10.1.1.1/32 0.0.0.0 0 32768 ?
*> 10.11.11.11/32 192.168.1.1 10880 32768 ?
 *> 10.55.55.55/32 0.0.0.0 0 32768 ?
 *> 172.16.20.0/30  0.0.0.0  0 32768 ?
```
Total number of prefixes 5 **PE-1**

This router received the prefix 10.55.55.55/32 and have connectivity, now is able to advertise it into the Service Provider cloud:

```
RP/0/RP0/CPU0:PE-1#show run vrf
Fri Jan 27 15:07:10.465 UTC
vrf Yellow
address-family ipv4 unicast
import route-target
200:200
!
export route-target
200:200
!
RP/0/RP0/CPU0:PE-1#show run router bgp
Fri Jan 27 14:54:33.488 UTC
router bgp 8181
 bgp router-id 10.2.2.2
  address-family ipv4 unicast
  !
  address-family vpnv4 unicast
  !
  neighbor 10.3.3.3
   remote-as 8181
   update-source Loopback0
   address-family vpnv4 unicast
   route-policy PASS in
   route-policy PASS out
   !
  !
  vrf Yellow
   rd 200:200
   address-family ipv4 unicast
   !
   neighbor 172.16.20.1
   remote-as 65535
    address-family ipv4 unicast
    route-policy PASS in
     route-policy PASS out
     as-override
    !
RP/0/RP0/CPU0:PE-1#show bgp vrf Yellow ipv4 unicast neighbors 172.16.20.1 routes
Fri Jan 27 14:54:48.433 UTC
BGP VRF Yellow, state: Active
BGP Route Distinguisher: 200:200
VRF ID: 0x60000001
BGP router identifier 10.2.2.2, local AS number 8181
Non-stop routing is enabled
BGP table state: Active
Table ID: 0xe0000001 RD version: 73
BGP main routing table version 73
BGP NSR Initial initsync version 2 (Reached)
BGP NSR/ISSU Sync-Group versions 0/0
Status codes: s suppressed, d damped, h history, * valid, > best
```

```
 i - internal, r RIB-failure, S stale, N Nexthop-discard
Origin codes: i - IGP, e - EGP, ? - incomplete
   Network Next Hop Metric LocPrf Weight Path
Route Distinguisher: 200:200 (default for vrf Yellow)
*> 10.1.1.1/32 172.16.20.1 0 0 65535 ?
*> 10.11.11.11/32   172.16.20.1   10880   0 65535 ?
*> 10.55.55.55/32 172.16.20.1 0 0 65535 ?
*> 172.16.20.0/30 172.16.20.1 0 0 65535 ?
*> 192.168.1.0/24   172.16.20.1   0   0 65535 ?
Processed 5 prefixes, 5 paths
RP/0/RP0/CPU0:PE-1#ping vrf Yellow 10.55.55.55
Fri Jan 27 14:55:06.077 UTC
Type escape sequence to abort.
Sending 5, 100-byte ICMP Echos to 10.55.55.55, timeout is 2 seconds:
!!!!!
Success rate is 100 percent (5/5), round-trip min/avg/max = 4/5/7 ms
CE-2
```
Loopback66 simulates the LAN side of CE-2 router. In a similar way as CE-1, this router advertises the prefix via eBGP to neighbor router PE-2.

```
CE-2#show run | section r b
router bgp 65535
 bgp router-id 10.5.5.5
 bgp log-neighbor-changes
 redistribute connected
 redistribute eigrp 10
 neighbor 172.16.50.1 remote-as 8181
CE-2#show ip bgp neighbors 172.16.50.1 advertised-routes
BGP table version is 15, local router ID is 10.5.5.5
Status codes: s suppressed, d damped, h history, * valid, > best, i - internal,
              r RIB-failure, S Stale, m multipath, b backup-path, f RT-Filter,
              x best-external, a additional-path, c RIB-compressed,
              t secondary path,
Origin codes: i - IGP, e - EGP, ? - incomplete
RPKI validation codes: V valid, I invalid, N Not found
    Network Mext Hop Metric LocPrf Weight Path
```
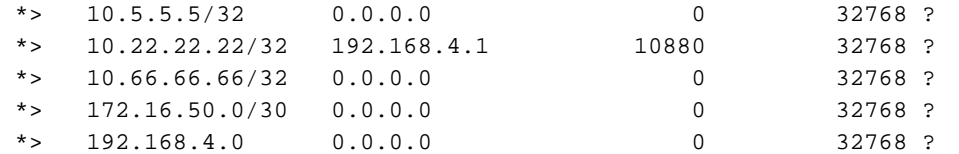

```
Total number of prefixes 5
PE-2
```
This router received prefix 10.66.66.66/32 and now is able to advertise to Service Provider cloud:

```
RP/0/RP0/CPU0:PE-2#show run vrf
Fri Jan 27 15:07:51.117 UTC
vrf Yellow
address-family ipv4 unicast
import route-target
200:200
!
export route-target
```

```
200:200
!
RP/0/RP0/CPU0:PE-2#show run router bgp
Fri Jan 27 14:59:56.957 UTC
router bgp 8181
 bgp router-id 10.4.4.4
  address-family ipv4 unicast
  !
  address-family vpnv4 unicast
  !
  neighbor 10.3.3.3
  remote-as 8181
   update-source Loopback0
   address-family vpnv4 unicast
   route-policy PASS in
   route-policy PASS out
   !
  !
  vrf Yellow
   rd 200:200
   address-family ipv4 unicast
   !
   neighbor 172.16.50.2
   remote-as 65535
   address-family ipv4 unicast
    route-policy PASS in
    route-policy PASS out
    as-override
    !
RP/0/RP0/CPU0:PE-2#show bgp vrf Yellow ipv4 unicast neighbors 172.16.50.2 routes
Fri Jan 27 15:00:10.383 UTC
BGP VRF Yellow, state: Active
BGP Route Distinguisher: 200:200
VRF ID: 0x60000001
BGP router identifier 10.4.4.4, local AS number 8181
Non-stop routing is enabled
BGP table state: Active
Table ID: 0xe0000001 RD version: 64
BGP main routing table version 64
BGP NSR Initial initsync version 2 (Reached)
BGP NSR/ISSU Sync-Group versions 0/0
Status codes: s suppressed, d damped, h history, * valid, > best
             i - internal, r RIB-failure, S stale, N Nexthop-discard
Origin codes: i - IGP, e - EGP, ? - incomplete
   Network Next Hop Metric LocPrf Weight Path
Route Distinguisher: 200:200 (default for vrf Yellow)
*> 10.5.5.5/32 172.16.50.2 0 0 0 65535 ?<br>*> 10.22.22.22/32 172.16.50.2 10880 0 65535 ?
*> 10.22.22.22/32 172.16.50.2 10880 0 65535 ?
*> 10.66.66.66/32 172.16.50.2 0 0 65535 ?
*> 172.16.50.0/30 172.16.50.2 0 0 65535 ?
*> 192.168.4.0/24 172.16.50.2 0 0 65535 ?
Processed 5 prefixes, 5 paths
RP/0/RP0/CPU0:PE-2#ping vrf Yellow 10.66.66.66
Fri Jan 27 15:00:26.020 UTC
Type escape sequence to abort.
Sending 5, 100-byte ICMP Echos to 10.66.66.66, timeout is 2 seconds:
!!!!!
Success rate is 100 percent (5/5), round-trip min/avg/max = 3/26/120 ms
```
#### **Routing Information Status from PE-1,Provider and PE-2**

For this demonstration, OSPF is configured as IGP and iBGP.

#### **PE-1**

OSPF neighbor is UP and iBGP session to 10.3.3.3 that is Route Reflector.

```
RP/0/RP0/CPU0:PE-1#show run router ospf
Fri Jan 27 15:09:23.910 UTC
router ospf 1
 router-id 10.2.2.2
 area 0
   !
  interface GigabitEthernet0/0/0/1
  !
  !
!
RP/0/RP0/CPU0:PE-1#show ospf neighbor
Fri Jan 27 15:09:31.435 UTC
* Indicates MADJ interface
# Indicates Neighbor awaiting BFD session up
Neighbors for OSPF 1
Neighbor ID Pri State   Dead Time Address   Interface<br>10.3.3.3     1   FULL/BDR     00:00:37   172.16.30.2   GigabitEt
10.3.3.3 1 FULL/BDR 00:00:37 172.16.30.2 GigabitEthernet0/0/0/1
    Neighbor is up for 16:59:30
Total neighbor count: 1
RP/0/RP0/CPU0:PE-1#show bgp vpnv4 unicast summary
Fri Jan 27 15:09:37.760 UTC
BGP router identifier 10.2.2.2, local AS number 8181
BGP generic scan interval 60 secs
Non-stop routing is enabled
BGP table state: Active
Table ID: 0x0 RD version: 0
BGP main routing table version 73
BGP NSR Initial initsync version 2 (Reached)
BGP NSR/ISSU Sync-Group versions 0/0
BGP scan interval 60 secs
BGP is operating in STANDALONE mode.
Process RcvTblVer bRIB/RIB LabelVer ImportVer SendTblVer StandbyVer<br>Speaker 73 73 73 73 0
Speaker 23 73 73 73 73 0
Neighbor Spk AS MsgRcvd MsgSent TblVer InQ OutQ Up/Down St/PfxRcd
10.3.3.3 0 8181 1010 997 73 0 0 16:24:45 5
Provider Router
```
On this device we can confirm that acts as Route reflector and IBGP session is established with neighbors 10.2.2.2 and 10.4.4.4

```
RP/0/RP0/CPU0:Provider#show run router ospf
Fri Jan 27 15:19:33.250 UTC
router ospf 1
router-id 10.3.3.3
area 0
!
```

```
interface GigabitEthernet0/0/0/1
!
interface GigabitEthernet0/0/0/2
!
RP/0/RP0/CPU0:Provider#show run router bgp
Fri Jan 27 15:11:08.321 UTC
router bgp 8181
 bgp router-id 10.3.3.3
  address-family ipv4 unicast
  !
  address-family vpnv4 unicast
  !
  neighbor-group IBGP
  remote-as 8181
  update-source Loopback0
  !
  neighbor 10.2.2.2
  use neighbor-group IBGP
  address-family vpnv4 unicast
   route-policy PASS in
   route-reflector-client
   route-policy PASS out
   next-hop-self
  !
  !
  neighbor 10.4.4.4
  use neighbor-group IBGP
   address-family vpnv4 unicast
   route-policy PASS in
   route-reflector-client
   route-policy PASS out
   next-hop-self
   !
RP/0/RP0/CPU0:Provider#show bgp vpnv4 unicast summary
Fri Jan 27 15:11:19.263 UTC
BGP router identifier 10.3.3.3, local AS number 8181
BGP generic scan interval 60 secs
Non-stop routing is enabled
BGP table state: Active
Table ID: 0x0 RD version: 0
BGP main routing table version 25
BGP NSR Initial initsync version 1 (Reached)
BGP NSR/ISSU Sync-Group versions 0/0
BGP scan interval 60 secs
BGP is operating in STANDALONE mode.
Process RcvTblVer bRIB/RIB LabelVer ImportVer SendTblVer StandbyVer
Speaker 25 25 25 25 25 0
Neighbor Spk AS MsgRcvd MsgSent TblVer InQ OutQ Up/Down St/PfxRcd
10.2.2.2 0 8181 998 1011 25 0 0 16:26:27 5
10.4.4.4 0 8181 997 1009 25 0 0 16:24:25 5
PE-2
```
OSPF neighbor is up and IBGP session to 10.3.3.3 that is Route Reflector.

```
RP/0/RP0/CPU0:PE-2#show run router ospf
Fri Jan 27 15:12:47.741 UTC
router ospf 1
 router-id 10.4.4.4
 area 0
```
 interface GigabitEthernet0/0/0/2 ! RP/0/RP0/CPU0:PE-2#**show ospf neighbor** Fri Jan 27 15:12:55.229 UTC \* Indicates MADJ interface # Indicates Neighbor awaiting BFD session up Neighbors for OSPF 1 Neighbor ID Pri State Dead Time Address Interface 10.3.3.3 1 FULL/DR 00:00:35 172.16.40.1 GigabitEthernet0/0/0/2 Neighbor is up for 17:01:21 Total neighbor count: 1 RP/0/RP0/CPU0:PE-2#**show bgp vpnv4 unicast summary** Fri Jan 27 15:13:01.911 UTC BGP router identifier 10.4.4.4, local AS number 8181 BGP generic scan interval 60 secs Non-stop routing is enabled BGP table state: Active Table ID: 0x0 RD version: 0 BGP main routing table version 64 BGP NSR Initial initsync version 2 (Reached) BGP NSR/ISSU Sync-Group versions 0/0 BGP scan interval 60 secs BGP is operating in STANDALONE mode. Process RcvTblVer bRIB/RIB LabelVer ImportVer SendTblVer StandbyVer Speaker 64 64 64 64 64 0 Neighbor Spk AS MsgRcvd MsgSent TblVer InQ OutQ Up/Down St/PfxRcd 10.3.3.3 0 8181 1011 998 64 0 0 16:26:08 5 RP/0/RP0/CPU0:PE-2#**ping 10.2.2.2 source loopback0** Fri Jan 27 15:13:09.728 UTC Type escape sequence to abort. Sending 5, 100-byte ICMP Echos to 10.2.2.2, timeout is 2 seconds: !!!!! Success rate is 100 percent  $(5/5)$ , round-trip min/avg/max =  $9/21/67$  ms RP/0/RP0/CPU0:PE-2#**ping 10.3.3.3 source loopback0** Fri Jan 27 15:13:16.696 UTC Type escape sequence to abort. Sending 5, 100-byte ICMP Echos to 10.3.3.3, timeout is 2 seconds: !!!!! Success rate is 100 percent (5/5), round-trip min/avg/max = 5/6/7 ms

#### **Segment Routing Configuration**

#### **PE-1**

!

```
RP/0/RP0/CPU0:PE-1#show run router ospf
Fri Jan 27 16:15:56.479 UTC
router ospf 1
 router-id 10.2.2.2
 segment-routing mpls
 area 0
  segment-routing mpls
  interface Loopback0
   prefix-sid index 15
   !
```
#### **Provider**

```
RP/0/RP0/CPU0:Provider#show run router ospf
Fri Jan 27 16:17:09.471 UTC
router ospf 1
 router-id 10.3.3.3
 segment-routing mpls
 area 0
  segment-routing mpls
  interface Loopback0
   prefix-sid index 16
   !
```
#### **PE-2**

#### RP/0/RP0/CPU0:PE-2#**show run router ospf** Fri Jan 27 16:18:11.090 UTC router ospf 1 router-id 10.4.4.4 segment-routing mpls area 0 segment-routing mpls interface Loopback0 prefix-sid index 17 !

### **Final Verifications**

CE-1 can reach interface loopback66 located on CE-2 router. The next Traceroute output shows that the packet takes label switch path when destined to 10.66.66.66 prefix. It can also be observed that the label uses the prefix-sid 160**17** as it goes through router PE-2:

```
CE-1#ping 10.66.66.66 source loopback0
Type escape sequence to abort.
Sending 5, 100-byte ICMP Echos to 10.66.66.66, timeout is 2 seconds:
Packet sent with a source address of 10.1.1.1
!!!!!
Success rate is 100 percent (5/5), round-trip min/avg/max = 9/13/32 ms
CE-1#traceroute 10.66.66.66 source loopback0
Type escape sequence to abort.
Tracing the route to 10.66.66.66
VRF info: (vrf in name/id, vrf out name/id)
  1 172.16.20.2 6 msec 5 msec 5 msec
  2 172.16.30.2 [MPLS: Labels 16017/24003 Exp 0] 12 msec 13 msec 16 msec
  3 172.16.40.2 [MPLS: Label 24003 Exp 0] 15 msec 13 msec 12 msec
  4 172.16.50.2 [AS 8181] 13 msec 11 msec *
```
As the configuration did not use the absolute option, the labels started at 16000 values and appended the prefix-sid that was configured for Segment Routing.

RP/0/RP0/CPU0:PE-1#**show cef 10.3.3.3/32** Fri Jan 27 21:32:42.813 UTC 10.3.3.3/32, version 43, labeled SR, internal 0x1000001 0x8110 (ptr 0xe3f6a00) [1], 0x600 (0xe593918), 0xa20 (0xee6e4b8) Updated Jan 26 23:21:30.314 remote adjacency to GigabitEthernet0/0/0/1

 Prefix Len 32, traffic index 0, precedence n/a, priority 1 gateway array (0xe3fbda8) reference count 3, flags 0x68, source rib (7), 0 backups [3 type 4 flags 0x8401 (0xeeb1648) ext 0x0 (0x0)] LW-LDI[type=1, refc=1, ptr=0xe593918, sh-ldi=0xeeb1648] gateway array update type-time 1 Jan 26 23:21:30.314 LDI Update time Jan 26 23:21:30.315 LW-LDI-TS Jan 26 23:21:30.315 via 172.16.30.2/32, GigabitEthernet0/0/0/1, 8 dependencies, weight 0, class 0 [flags 0x0] path-idx 0 NHID 0x0 [0xf427148 0xf4271e0] next hop 172.16.30.2/32 remote adjacency **local label 16016** labels imposed {ImplNull} Load distribution: 0 (refcount 3) Hash OK Interface Address 0 Y GigabitEthernet0/0/0/1 remote RP/0/RP0/CPU0:PE-1#**show cef 10.4.4.4/32** Fri Jan 27 21:29:36.990 UTC 10.4.4.4/32, version 45, labeled SR, internal 0x1000001 0x8110 (ptr 0xe3f65c0) [1], 0x600 (0xe593e70), 0xa28 (0xee6e508) Updated Jan 26 23:21:47.181 remote adjacency to GigabitEthernet0/0/0/1 Prefix Len 32, traffic index 0, precedence n/a, priority 1 gateway array (0xe3fbe90) reference count 3, flags 0x68, source rib (7), 0 backups [2 type 5 flags 0x8401 (0xeeb16a8) ext 0x0 (0x0)] LW-LDI[type=5, refc=3, ptr=0xe593e70, sh-ldi=0xeeb16a8] gateway array update type-time 1 Jan 26 23:21:47.182 LDI Update time Jan 26 23:21:47.182 LW-LDI-TS Jan 26 23:21:47.182 via 172.16.30.2/32, GigabitEthernet0/0/0/1, 6 dependencies, weight 0, class 0 [flags 0x0] path-idx 0 NHID 0x0 [0xf4271e0 0x0] next hop 172.16.30.2/32 remote adjacency **local label 16017** labels imposed {16017} Load distribution: 0 (refcount 2) Hash OK Interface Address 0 Y GigabitEthernet0/0/0/1 remote From the other side, CE-2 can also reach loopback55 located on CE-1 router:

CE-2#**ping 10.55.55.55 source loopback66** Type escape sequence to abort. Sending 5, 100-byte ICMP Echos to 10.55.55.55, timeout is 2 seconds: Packet sent with a source address of 10.66.66.66 !!!!! Success rate is 100 percent (5/5), round-trip min/avg/max = 11/12/15 ms CE-2#**traceroute 10.55.55.55 source loopback66** Type escape sequence to abort. Tracing the route to 10.55.55.55 VRF info: (vrf in name/id, vrf out name/id) 1 172.16.50.1 6 msec 5 msec 4 msec 2 172.16.40.1 [MPLS: Labels 16015/24003 Exp 0] 9 msec 16 msec 10 msec 3 172.16.30.1 [MPLS: Label 24003 Exp 0] 10 msec 13 msec 8 msec 4 172.16.20.1 [AS 8181] 11 msec 7 msec \* **MPLS Labels** 

On the next output we can confirm that Segment routing labels are used to switch the traffic end-

#### RP/0/RP0/CPU0:PE-1#**show mpls forwarding**

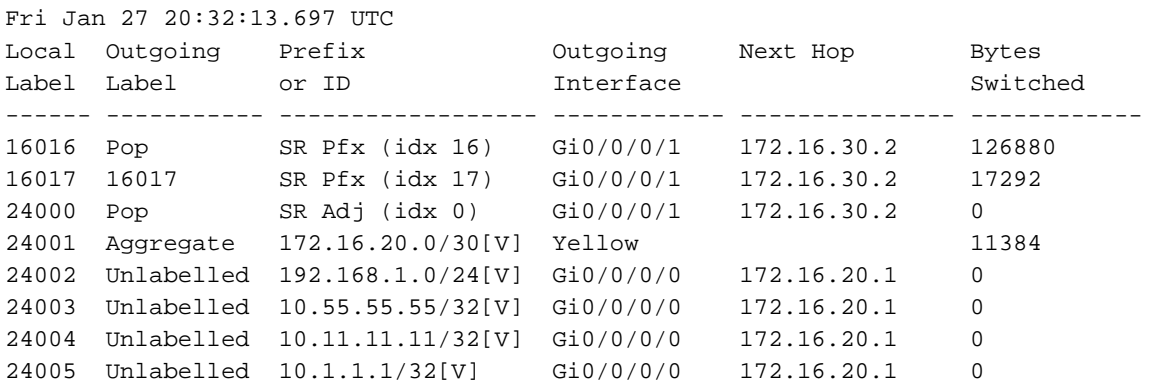

#### RP/0/RP0/CPU0:Provider#**show mpls forwarding**

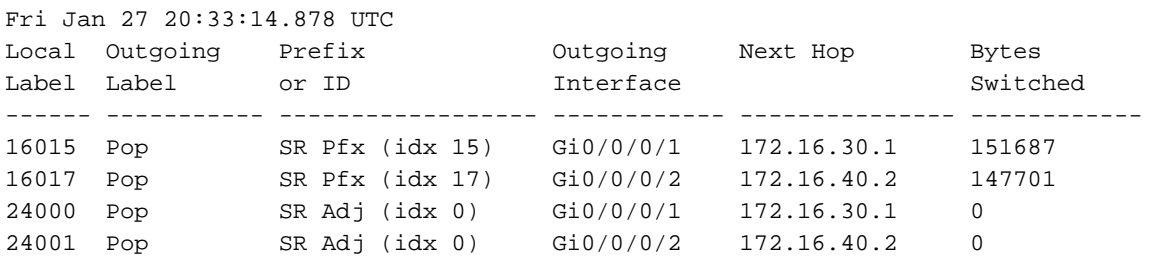

#### RP/0/RP0/CPU0:PE-2#**show mpls forwarding**

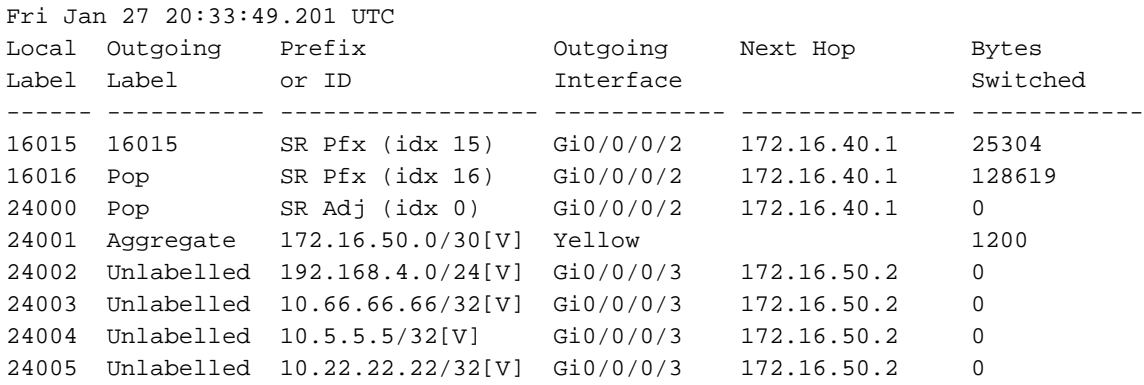

CE-2#show ip bgp neighbors 172.16.50.1 advertised-routes BGP table version is 5, local router ID is 5.5.5.5 Status codes: s suppressed, d damped, h history, \* valid, > best, i - internal, r RIB-failure, S Stale, m multipath, b backup-path, f RT-Filter, x best-external, a additionalpath, c RIB-compressed, t secondary path, Origin codes: i - IGP, e - EGP, ? - incomplete RPKI validation codes: V valid, I invalid, N Not found Network Next Hop Metric LocPrf Weight Path \*> 5.5.5.5/32 0.0.0.0 0 32768 ? \*> 22.22.22.22/32 192.168.4.1 10880 32768 ? \*> 172.16.50.0/30 0.0.0.0 0 32768 ? \*> 192.168.4.0 0.0.0.0 0 32768 ? Total number of prefixes 4